## Access Management Roles

| Application          | Role                                     | Description                                                                                                    |
|----------------------|------------------------------------------|----------------------------------------------------------------------------------------------------|
| AARA                 | AARA Editor                              | Create, view and edit AARA applications. View QCAA responses.                                                                                                    |
| AARA                 | AARA Submitter                           | Create, view, edit and submit AARA applications. View QCAA responses.                                                                                                    |
| AARA                 | Read only                                | AARA View Access only                                                                                                    |
| Analytical Dashboard | Subject Administrator                    | Assign subject/s to users                                                                                                    |
| Analytical Dashboard | Subject Viewer                           | View subject data for assigned subject/s                                                                                                    |
| Applied QA           | Applied QA School<br>Reviewer            | External role (School, teacher) — Attend subject specific review meeting. Can view meeting information, including submissions, review forms and consensus forms for the school they are allocated.                                                                                                    |
| Applied QA           | Applied QA School<br>Submission Approver | External role (School, all subjects) — Can view, edit and approve all school submissions.                                                                                                    |
| Applied QA           | Applied QA School<br>Submission Uploader | External role (School, subject specific) — Can view, upload and submit for approval school files for the specific subject assigned.                                                                                                    |
| Assessment Literacy  | Reporting                                | Enables Senior Leaders and administrative staff at a School to view which of their staff members has attempted and successfully completed the online courses that form part of the accreditation program.                                                                                                |
| Assessment Literacy  | Training Participant                     | Complete online courses and assessments from the accreditation professional learning program. This role is for teaching staff who want to build a strong conceptual understanding of the assessment process for the new QCE system or prepare for a role as a QCAA Assessor.                             |
| Confirmation         | Confirmation Approver                    | When a subject is assigned in the Confirmation application this role can, view, upload and approve student samples for submission to QCAA; view outcomes and assign subjects to Uploaders for their assigned subjects                                                                                    |
| Confirmation         | Confirmation<br>Submitter                | View, upload, approve and submit student samples; view outcomes; submit variation requests and assign subjects to Uploaders and Approvers.                                                                                                    |
| Confirmation         | Confirmation Uploader                    | When a subject is assigned in the Confirmation application this role can view and upload student samples.                                                                                                    |
| Endorsement          | Endorsement<br>Approver                  | When a subject is assigned in the Endorsement application this role can view, create and approve summative assessment instruments for submission to QCAA; view evaluation outcomes and directives for instruments submitted for endorsement; and assign subjects to Editors for their assigned subjects. |
| Endorsement          | Endorsement Editor                       | When a subject is assigned in the Endorsement application this role can view and create summative assessment instruments, view evaluation outcomes and directives for instruments submitted for endorsement.                                                                                             |

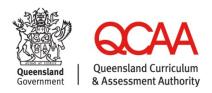

| Endorsement                          | Endorsement<br>Submitter                              | View, create, approve, submit and recall summative assessment instruments; view evaluation outcomes and directives for instruments submitted for endorsement; assign subjects to Editors and Approvers. |
|--------------------------------------|-------------------------------------------------------|----------------------------------------------------------------------------------------------------|
| External Assessment Logistics (EAL)  | Assistant EA<br>Coordinator                           | The substitute EA Coordinator responsible for the conduct of external assessment activities at a venue                                                                                                  |
| External Assessment Logistics (EAL)  | EA Coordinator                                        | The primary EA Coordinator responsible for the conduct of external assessment activities at a venue                                                                                                    |
| Kindergarten<br>Transition Statement | Kindergarten Viewer                                   | View submitted kindergarten transition statements                                                                                                    |
| Learning Hub                         | Prep – 6 Training<br>Participant                      | Undertake courses online. Including the Prep-6 courses.                                                                                                    |
| Learning Hub                         | Principal's Delegate<br>(QCE) Training<br>Participant | Undertake courses online. Courses enable a Principal's Delegate QCE to learn about the role.                                                                                                    |
| Learning Hub                         | Reporting                                             | Enables Senior Leaders and administrative staff at a School to view which of their staff members has attempted and successfully completed the Learning Hub courses.                                     |
| Learning Hub                         | Years 7-12 Training<br>Participant                    | Undertake courses online. Courses enable teachers to learn about concepts such as introducing the importance of academic integrity to senior students.                                                  |
| NAPLAN AARA                          | NAPLAN AARA<br>Submitter                              | Submit and view NAPLAN Adjustment requests for students.                                                                                                    |
| NAPLAN<br>Administration             | NAPLAN Coordinator                                    | NAPLAN Coordinator                                                                                                    |
| Noticeboard                          | Senior Leader                                         | View noticeboard items targeted at senior leaders at schools.                                                                                                    |
| P-10 Planning                        | Application administrator                             | Manage school subjects. Allocate subjects to teachers. View, create, review and approve year level/band plans and assessment tasks.                                                                     |
| P-10 Planning                        | Data Summaries<br>Viewer                              | View data summaries for my school in P–10 Planning app                                                                                                    |
| P-10 Planning                        | Teacher                                               | Allocate subjects to self. View, create, review and approve year level/band plans and assessment tasks.                                                                                                 |
| Prescribed Lists                     | Prescribed lists editor                               | Enables school staff to nominate the prescribed lists the school is teaching.                                                                                                    |
| Prescribed Lists                     | Prescribed lists submitter                            | Enables school staff to nominate and submit to QCAA the prescribed lists the school is teaching.                                                                                                    |
| Student Management                   | Administrator                                         | View, search, import, export and edit student records; download the LUI report; and receive notifications.                                                                                              |
| Student Management                   | QCIA Coordinator                                      | Creates and edits curriculum plans and statements for QCIA students                                                                                                    |
| Student Management                   | QCIA Leader                                           | Reviews and approves curriculum plans and statements for QCIA students                                                                                                    |
| Student Management                   | Read only                                             | Search and view student records regardless of registration status.                                                                                                    |
| Syllabuses                           | Syllabus viewer                                       | View syllabuses and associated resources only for subjects that the learning provider offers. This role can also view syllabuses for offerings awaiting principal approval.                             |
| Syllabuses                           | Viewer including all syllabuses                       | View all available syllabuses and associated resources including those subjects not offered by the organisation.                                                                                        |

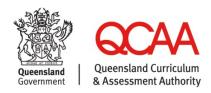

| VET       | School RTO CEO                            | School RTO Chief Executive with access to manage the RTO's operations and perform specific actions as the legally responsible person.                                 |
|-----------|-------------------------------------------|----------------------------------------------------------------------------------------------------|
| VET       | School RTO manager                        | School RTO manager with access to manage the RTO's operations by interacting with the QCAA.                                                                           |
| VET       | School RTO user                           | School RTO user with access to view RTO scope, create draft scope modification activities and submit VET questions to the QCAA.                                       |
| fileShare | Application administrator                 | View assessment files and allocate fileShare Viewers to subjects. Upload AARA returns. View general files. View file requests and submit files. View reporting files. |
| fileShare | fileShare Submitter                       | View general files. View file requests and submit files. View reporting files.                                                                                        |
| fileShare | fileShare Viewer<br>(External Assessment) | View external assessment files for allocated subjects.                                                                                                    |
| fileShare | fileShare Viewer<br>(Internal Assessment) | View internal assessment files for allocated subjects.                                                                                                    |

## **More information**

If you would like more information, please visit the QCAA website <a href="www.qcaa.qld.edu.au">www.qcaa.qld.edu.au</a>. Alternatively, phone (07) 3864 0278 or email the QCAA Client Services at ClientServices@qcaa.qld.edu.au.

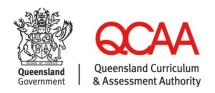